# **CHAPTER 10**

# **Control Area Network (CAN) Communications**

#### *CAN Bus Communication Study Guideline*

Read the following materials:

[1] TMS320LF/LC240x DSP Controllers Reference Guide: System and Peripherals, TI Literature Number: SPRU357

Chapter 10: CAN Controller Module.

- [2] Application Report: Programming Examples for the 24x/240xA CAN TI Literature Number: SPRA890A by Hareesh Janakiraman of Advanced Embedded Control Group.
- [3] The example presented below.

Pay attention to the following terms: *node*, *data frame*, *remote frame*, *RTR*, *identifier*, *identifier extension*, *mailbox*, *auto-answer mode* (*AAM*), *acceptance filter*, *transmission request*, *transmission acknowledge*, *receive message pending*, *change configuration request* (*CCR*), *change data field request* (*CDR*), *nominal bit time*, *change configuration enable*, and *mailbox interrupt*.

#### *The Example*

Two 2407 EVM nodes, namely Node 1 and Node 2, are connected on the CAN bus. Node 1 is supposed to send a *remote frame* to MBX2 on Node 2 from MBX3 to request data. Node 2 responds to this *remote frame* by transmitting a *data frame* from its MBX2 to MBX3 on Node 1. Node 1 acknowledges the receiving of the *data frame*.

Identifier extension is used on both nodes. MBX3 of Node 1 and MBX2 of Node 2 have the same *identifier* and *identifier extension*. MBX2 of Node 2 is set to be *auto-answer mode*, therefore no *transmission request* needs to be given by CPU to transmit the *data frame*. The TAn bits in the transmission control register TCR cannot be used to

acknowledge the transmission of *remote frame*, but a *data frame*, since there is 0 byte of data is transmitted from the *mailbox*. Therefore, Node 1 does not check this acknowledgment while Node 2 does.

In the following example programs, RMT\_REQ.ams is for Node 1 and RMT\_ANS.asm is for Node 2.

For observing real-time changes of the DSP while running, both *nodes* are set under realtime running mode. If a memory window is opened under Code Composer IDE of Node 1 to monitor *mailbox* data field of MBX3 by typing in "MBX3A" in the "Address" field, the change of the contents of the 4 consecutive memory locations can be observed in real time.

The real-time running mode also allows user to use software *trigger* technique to control the execution of the program. The *trigger* is a variable used to control the execution at run time. In RMT\_REQ.ams, the *trigger* variable trigger is preset to be 1 and the program will be trapped to an infinite loop before the *remote frame* is transmitted. User can change the value of trigger from 1 to 0 to let the program jump out of the loop and start transmitting. This value change has to be accomplished in a memory window under Code Composer. This feature of Code Composer allows user to interfere a running program by modifying variables in real time.

The register settings in both programs are clearly commented. Please read carefully.

The procedures of doing the test correctly are listed as follows:

- 1) Load RMT\_REQ.out on Node 1 and RMT\_ANS.out on Node 2. Run them under real time mode by following the process: Reset DSP  $\rightarrow$  go MON GO  $\rightarrow$ Enable real-time mode  $\rightarrow$  Run.
- 2) Open a memory window under Node 1 Code Composer, type in "MBX3A" in "Address" field and click "OK", change the size of the window with mouse to

allow 4 consecutive memory locations shown in the window. They are MBX3A, MBX3B, MBX3C, and MBX3D, respectively.

- 3) Open a memory window under Node 1 Code Composer for variable trigger in the same way as above. Double-click on the content of trigger, modify the value, and click "Done" button. The transmission of the remote frame is triggered.
- 4) The content of the MBX3 window opened in Step 2 should be changed into the preset Node 2 MBX2 content immediately after the triggering, which indicates a successful test.

The complete code is given below -

Node 1 code:

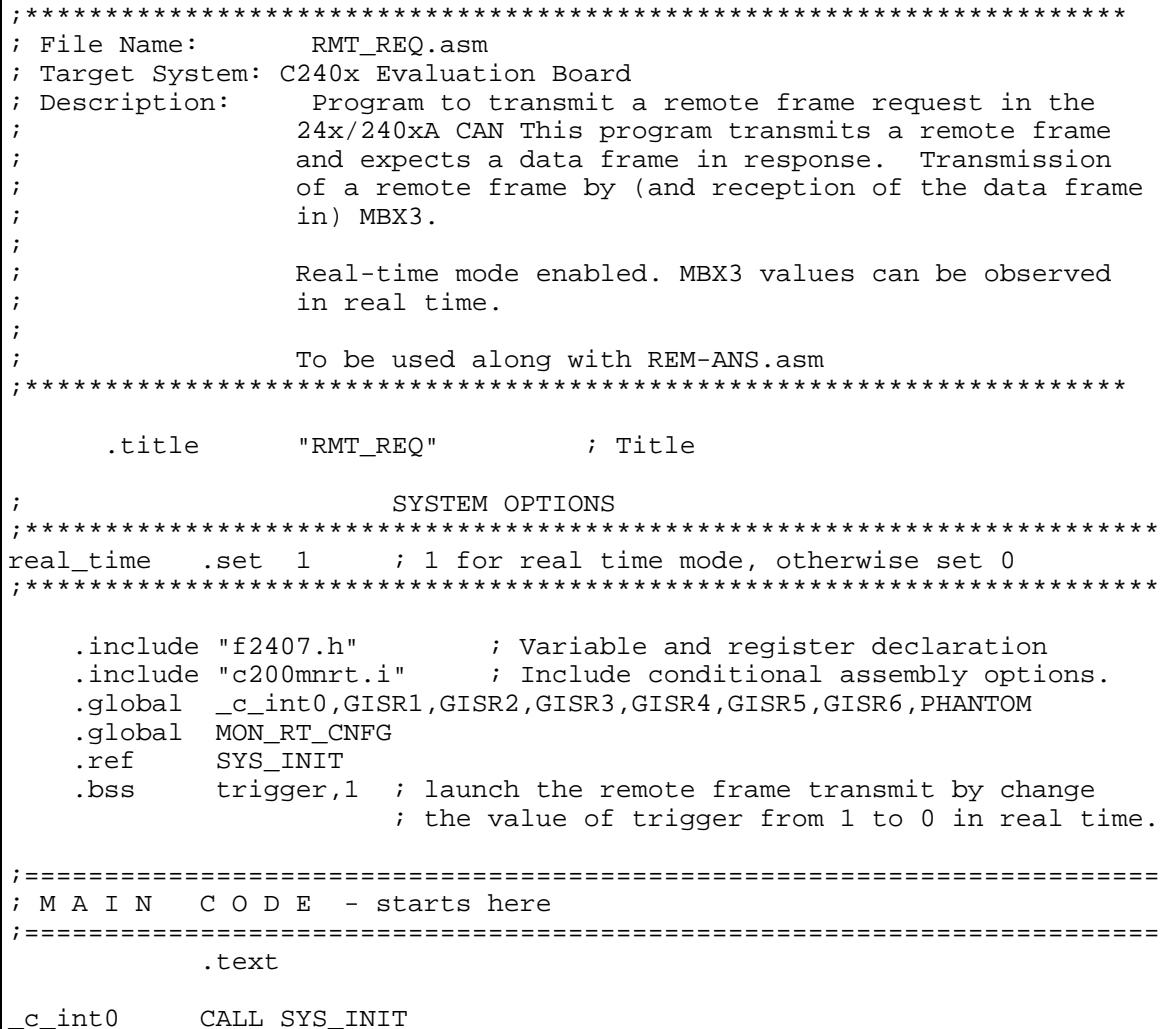

```
;---------------------------------------------------------- 
; Initialise the Real time monitor 
;---------------------------------------------------------- 
;---Real Time option--------------- 
       .if (real_time) 
            CALL MON RT CNFG : For Real-Time
       .endif 
;---------------------------------- 
;---------------------------------------------------------- 
; System Interrupt Init. 
;---------------------------------------------------------- 
;---Real Time option -------------------------------------------------- 
       .if (real_time) 
             SPLK #0000000001000000b,IMR ;En Int 7 for RT 
                   ;|||||||||!|||||| 
                   ;5432109876543210 
       .endif 
       .if (real_time != 1) 
             SPLK #0000000000000000b,IMR ;Disable all INT's 
                   ;||||!!!!||||!!!! 
                   ;5432109876543210 
       .endif 
           SPLK #0FFFFh, IFR ;Clear any pending Ints
;----------------------------------------------------------------------- 
      LDP #DP_PF2 ; Load Date Page for GP IO registers 
      SPLK #00C0H, MCRB ; Configure CAN pins
       LDP #DP_CAN1 
      SPLK #101111111111111111b, CAN IMR ; Enable all CAN interrupts
;*********************************************************************** 
;*** DISABLE MBX BEFORE WRITING TO MSGID/MSGCTRL OF MBX3 ********** 
      ;***********************************************************************
      SPLK #0000000000000000b,MDER 
             ; |||||||||||||||| 
; FEDCBA9876543210 
;*********************************************************************** 
                       Write CAN Mailboxes
;*********************************************************************** 
      LDP #DP_CAN2 
       SPLK #1001111111111111b,MSGID3H 
; |||||||||||||||| 
            ; FEDCBA9876543210 
;bit 0-12 upper 13 bits of extended identifier 
%;bit 13 Auto answer mode bit<br>bit 14 Acceptance mask enabl
% ibit 14 Acceptance mask enable bit<br>
ibit 15 Identifier extension bit
                  Identifier extension bit
      SPLK #1111111111111111b,MSGID3L 
; |||||||||||||||| 
; FEDCBA9876543210
```

```
ibit 0-15 lower part of extended identifier
     SPLK #0000000000011000b, MSGCTRL3
          |||||||||||||||||
\cdotFEDCBA9876543210
\mathfrak{z}ibit 0-3 Data length code. 1000 = 8 bytes
ibit<sub>4</sub>1: this is a Remote Frame
************
                 Enable Mailbox
                                                    ***********
T.DP
          #DP_CAN1
     SPLK #0000000010001000b, MDER
           ||||||||||||||||||
\ddot{i}FEDCBA9876543210
\cdotibit 0-5enable mailbox 3
ibit 7
          1: mailbox 3 = receive;*********** Bit timing Registers configuration **********************
SPLK #00010000000000000b, MCR
          |||||||||||||||||
\ddot{i}FEDCBA9876543210\ddot{i}Change configuration request for write-access to BCR (CCR=1)
ibit 12
W_CCE BIT
          GSR,#0Bh ; Wait for Change config Enable
    BCND W CCE, NTC ; bit to be set in GSR
     ; SPLK #00000000000000000b, BCR2 ; For 1 M bits/s @ 20 MHz CLKOUT
     SPLK #000000000000000001b, BCR2 ; For 1 M bits/s @ 40 MHz CLKOUT
          |||||||||||||||||
\cdotFEDCBA9876543210
\cdot; bit 0-7 Baud rate prescaler
; bit 8-15 Reserved
     SPLK #0000000011111010b, BCR1 ; For 1 M bits/s @ 85 % samp. pt
          |||||||||||||||||
\cdot\cdotFEDCBA9876543210
; bit 0-2TSEG2
; bit 3-6TSEG1
; bit 7Sample point setting (1: 3 \times 7). O: once)
; bit 8-9Synchronization jump width
; bit A-F Reserved
     SPLK #0000000000000000b, MCR
          |||||||||||||||||
\cdotFEDCBA9876543210
\cdotibit 12
         Change conf register
```
W\_NCCE BIT GSR,#0Bh ; Wait for Change config disable BCND W\_NCCE, TC LDP #trigger SPLK #1, trigger ; Initialize the trigger value to 1 TRIGGER NOP LACC trigger BCND TRIGGER, NEQ ; Wait till the value of trigger is modified ; to 0 by Code Composer in real time LDP #DP\_CAN1 **:** \* \* \* \* \* \* \* \* \* \* \* \*\*\*\*\*\*\*\*\*\* TRANSMIT SPLK #0020h, TCR ; Transmit request for MBX3 W TA BIT TCR, 2 ; Wait for transmission acknowledge ; (not useful for remote frame, so commented out)  $\cdot$ BCND W\_TA, NTC SPLK #2000h, TCR ; reset TA  $\cdot$ W RA BIT RCR, BIT7 ; Wait for data from remote node BCND W\_RA, NTC ; to be written into MBX3 LOOP B LOOP GISR1 RET GISR2 RET GISR3 RET GISR4 RET GISR5 RET GISR6 RET PHANTOM RET . end

```
Node 2 code:
```
; File Name: RMT\_ANS.asm ; Target System: C240x Evaluation Board ; Description: Program to auto-answer to a remote frame request in 24x/240xA CAN. Reception and transmission by MBX2.  $\cdot$  $\cdot$ Low priority interrupt used.  $\cdot$ Transmit acknowledge for MBX2 is set after the message  $\cdot$ is transmitted.  $\cdot$  $\cdot$ Real-time mode enabled.  $\cdot$ To be used along with REM-REQ.asm .title "RMT ANS" ; Title 

SYSTEM OPTIONS .set  $1$  ; 1 for real time mode, otherwise set 0 real time \*\*\*\*\*\*\* .include "f2407.h" ; Variable and register declaration<br>.include "c200mnrt.i" ; Include conditional assembly options. .global \_\_c\_int0, PHANTOM, GISR1, GISR2, GISR3, GISR4, GISR5, GISR6 .global MON\_RT\_CNFG .ref SYS INIT ; User variables: counter for background loop .bss ctr,1 ; MAIN CODE - starts here .text CALL SYS\_INIT \_c\_int0 ; Initialise the Real time monitor :---Real Time option--------------.if (real\_time) **CALL** .endif ; System Interrupt Init. .if (real time) SPLK #0000000001010000b, IMR ; En Int INT5, 7 for CAN and RT *i* | | | | | | | | | | | | | | | | | ;5432109876543210 .endif .if  $real_time != 1)$ SPLK #00000000000010000b, IMR ; Enable Int 5 only for CAN  $\frac{1}{2}$  | | | | !!!! | | | | !!!! ;5432109876543210 .endif ;Clear any pending Ints SPLK #0FFFFh, IFR ; Load Data Page for GPIO LDP #DP PF2 LDP #DP\_PF2 <br>SPLK #00C0H, MCRB ; Configure CAN pins ; Enable 1 core interrupt LDPK #0 SPLK #000FFh, IFR : Clear all core interrupt flags LDP #DP CAN1

```
 SPLK #1011111111111111b,CAN_IMR ; Enable all CAN interrupts 
;*********************************************************************** 
;****** DISABLE MBX BEFORE WRITING TO MSGID/MSGCTRL OF MBX2 ********** 
;*********************************************************************** 
      SPLK #0000000000000000b,MDER 
;<br>;       ||||||||||||||||<br>FEDCBA9876543210
            ; FEDCBA9876543210 
;*********************************************************************** 
;*********** Write CAN Mailboxes ********** 
;*********************************************************************** 
      LDP #DP_CAN2 
      SPLK #1011111111111111b,MSGID2H 
; |||||||||||||||| 
; FEDCBA9876543210 
ibit 0-12 upper 13 bits of extended identifier<br>ibit 13 Auto answer mode bit
% ibit 13 Auto answer mode bit<br>ibit 14 Acceptance mask enab
;bit 14 Acceptance mask enable bit 
                Identifier extension bit
      SPLK #1111111111111111b,MSGID2L 
; |||||||||||||||| 
; FEDCBA9876543210 
;bit 0-15 lower part of extended identifier 
      SPLK #0000000000001000b,MSGCTRL2 
           ; |||||||||||||||| 
; FEDCBA9876543210 
;bit 0-3 Data length code: 1000 = 8 bytes 
;bit 4 0: data frame 
      LDP #DP_CAN1 
      SPLK #0000000100000000b,MCR ; Set CDR bit before writing 
; |||||||||||||||||||||||||||; FEDCBA9876543210 
      LDP #DP_CAN2 
     SPLK #0BEBEh, MBX2A ; Message to transmit
      SPLK #0BABAh,MBX2B 
 SPLK #0DEDEh,MBX2C 
 SPLK #0DADAh,MBX2D 
      LDP #DP_CAN1 
      SPLK #0000000000000000b,MCR ; Clear CDR bit after writing 
; ||||||||||||||||||||||||||||||; FEDCBA9876543210 
;*********************************************************************** 
;*********** Enable Mailbox ********** 
;*********************************************************************** 
     SPLK #0000000000000100b,MDER 
; ||||||||||||||||
```
; FEDCBA9876543210 ;bit 0-5 Enable MBX2 ;bit 6 MBX2 configured as Transmit MBX ;\*\*\*\*\*\*\*\*\*\*\*\*\*\*\*\*\*\*\*\*\*\*\*\*\*\*\*\*\*\*\*\*\*\*\*\*\*\*\*\*\*\*\*\*\*\*\*\*\*\*\*\*\*\*\*\*\*\*\*\*\*\*\*\*\*\*\*\*\*\*\* ;\*\*\*\*\*\*\*\*\*\*\* Bit timing Registers configuration \*\*\*\*\*\*\*\*\*\*\*\*\*\*\*\*\*\*\*\*\*\* ;\*\*\*\*\*\*\*\*\*\*\*\*\*\*\*\*\*\*\*\*\*\*\*\*\*\*\*\*\*\*\*\*\*\*\*\*\*\*\*\*\*\*\*\*\*\*\*\*\*\*\*\*\*\*\*\*\*\*\*\*\*\*\*\*\*\*\*\*\*\*\* SPLK #0001000000000000b,MCR ; ||||||||||||||||  $;$   $FFDCBA9876543210$ ;bit 12 Change configuration request for write-access to BCR (CCR=1) W\_CCE BIT GSR,#0Bh ; Wait for Change config Enable BCND W\_CCE,NTC ; bit to be set in GSR ;SPLK  $\#0000000000000000$  BCR2 ; For 1 M bits/s @ 20 MHz CLKOUT SPLK #0000000000000001b, BCR2 ; For 1 M bits/s @ 40 MHz CLKOUT ; |||||||||||||||| ; FEDCBA9876543210 ; bit 0-7 Baud rate prescaler ; bit 8-15 Reserved SPLK #0000000011111010b, BCR1 ; For 1 M bits/s @ 85 % samp. pt ; |||||||||||||||| ; FEDCBA9876543210 ; bit 0-2 TSEG2 ; bit 3-6 TSEG1 ; bit 7 Sample point setting (1: 3 times, 0: once) ; bit 8-9 Synchronization jump width Reserved SPLK #0000000000000000b,MCR ; |||||||||||||||| ; FEDCBA9876543210 ;bit 12 Change conf register W\_NCCE BIT GSR,#0Bh ; Wait for Change config disable BCND W\_NCCE, TC EINT  $\qquad \qquad ;$  Enable interrupt ;====================================================== ;Main system background loop ;====================================================== LDP #ctr MAIN: SPLK #7FFFh, ctr ;An infinite loop is running in background loop: LACC ctr :doing counter decrementing operation while<br>SUB #1 :waiting for next interrupt request. SUB #1 : waiting for next interrupt request.<br>SACL ctr : : This background loop can be used to ;This background loop can be used to test BCND loop, NEQ ; the real-time running mode R MAIN B MAIN ;==================================================================

```
; GISR5 MBXn (n=2 here) receive interrupt 
; - check the transmit acknowledge after remote frame was received 
;================================================================== 
GISR5 NOP 
      ;Context save regs<br>MAR *,AR1 ;
      MAR *,AR1 ;AR1 is stack pointer<br>
MAR *+ ;skip one position<br>
SST #1, *+ ;save ST1<br>
SST #0, *+ ;save ST0
      MAR *+ ; skip one position<br>SST #1, *+ ; save ST1
      SST #1, ** ; save ST1<br>SST #0, ** ; save ST0
                        ; save ST0
       SACH *+ ;save ACC high 
                         ; save ACC low
;========================================================= 
;Start main section of ISR 
;========================================================= 
W_TA BIT TCR, 3 \longrightarrow ; Wait for transmission acknowledge
 BCND W_TA,NTC 
 SPLK #1000h,TCR ; reset TA, clear CAN_IFR flag bit 
DELAY RPT #080h 
       NOP 
;========================================================= 
;End main section of ISR 
;========================================================= 
       ;Context restore regs 
      POINT_PG0 ;load data page 0
      MAR *, AR1 ; make stack pointer active<br>LACL *- ; Restore Acc low
       LACL *- ;Restore Acc low 
                        ;Restore Acc high
      LST #0, *- ; load ST0
       LST #1, *- ;load ST1 
                         i Enable all interrupts; clear the INTM to 0.
       RET 
GISR1 RET 
GISR2
GISR3 RET<br>GISR4 RET
GISR4 RET 
; GISR5GISR6 RET 
PHANTOM RET 
              .end 
; Note that TRS bit is not set for MBX2. The transmission of 
; MBX2 data is automatic ,in response to a "Remote frame request."
```
# *Laboratory Experiment 9*

### *Objectives*

To practice programming on 2407 DSP to perform CAN bus communications in a multi-node system and experience the capability and flexibility of CAN.

# *The Experimental Setup*

#### *Hardware:*

- $\triangleright$  Three stations, each of which consists of a PC and a 2407 EVM target board with emulator/parallel port connection to the PC.
- $\triangleright$  A laboratory CAN bus board with the CAN termination resistors installed.
- $\triangleright$  Three CAN cables with miniature DIN connectors on both ends. The connection is as follows:

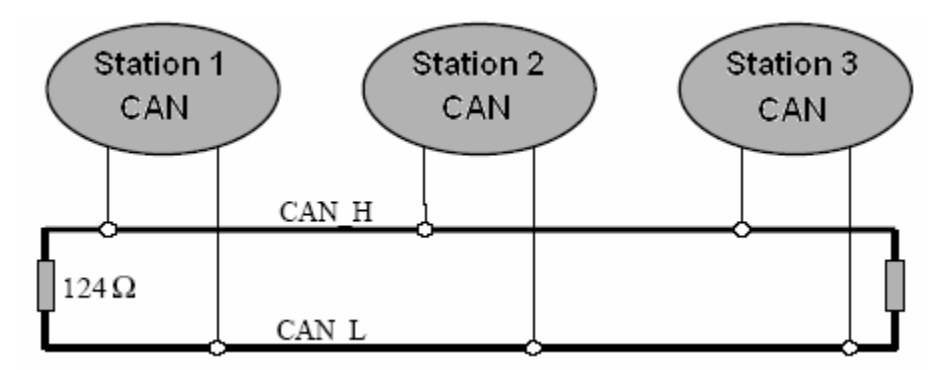

### *Software:*

- $\triangleright$  Windows XP Professional
- $\triangleright$  Code Composer 4.12
- $\triangleright$  User source code

# *Laboratory Assignments*

- 1. Run the example programs RMT\_REQ.asm and RMT\_ANS.asm to perform two station communications and observe the data transmission in real time. This test can be conducted together with any other group.
- 2. Relay operation of three nodes. Write a program for your own group to perform 3 station communications with CAN bus. Three TMS320LF2407 EVMs, namely

Station 1, Station 2, and Station 3, are connected to the bus with their P7 ports. Each module receives 4 16-bit integers from one other module, increments them by 1, and sends the updated ones to the third module in 1 second. The data flow is in a "relay" manner initiated by Station 1 and follows the direction:

Station  $1 \Rightarrow$  Station  $2 \Rightarrow$  Station  $3 \Rightarrow$  Station 1 ...

which forms an infinite relay loop. On each module, the data is updated every 3 seconds and incremented by 3. Each module uses MBX0 to receive and MBX5 to transmit. All activated mailbox share the same identifier (bit 0-12 of MSGIDnH) 1111111111111b, but the identifier extensions are different as follows:

> MSGID0L of Station  $2 = MSGID5L$  of Station  $1 = 01b$ MSGID0L of Station  $3 = MSGID5L$  of Station  $2 = 10b$ MSGID0L of Station  $1 = MSGID5L$  of Station  $3 = 11b$

Two interrupts are used: Timer 1 period interrupt and CAN MIFn mailbox receive interrupt. The T1PR is programmed to 0.25 second on a 30MHz DSP. Therefore 4 cycles are needed for each second. On Station 1, the relay process is launched by sending a data frame of 4 initial integers to Station 2. This launching is triggered by a changing the value of a variable "trigger" from 1 to 0 by user in real time. Real-time mode is enabled. User can observe the data refreshing continuously by opening two memory windows for MBX0A and MBX5A respectively.

The three stations in the lab are defined as follows:

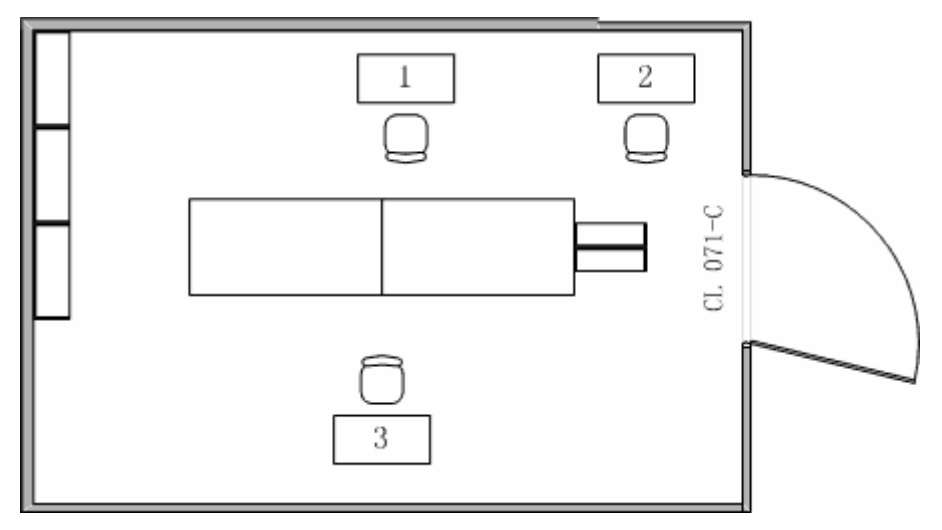

The desired way to perform the test is that every group runs its own program on its own station and performs relay operation together with the other two groups' programs.

To achieve this goal, the test and debugging process can be split into two steps. The first step, each group tests whether it can receive data from its upper reach group and transmit data to its lower reach group. If all groups pass the first step of test, the second step can be taken to link the receiving and sending up, i.e., to test the relay operation.

In order to reduce the difficulty, a set of suggested flow charts are given for reference.

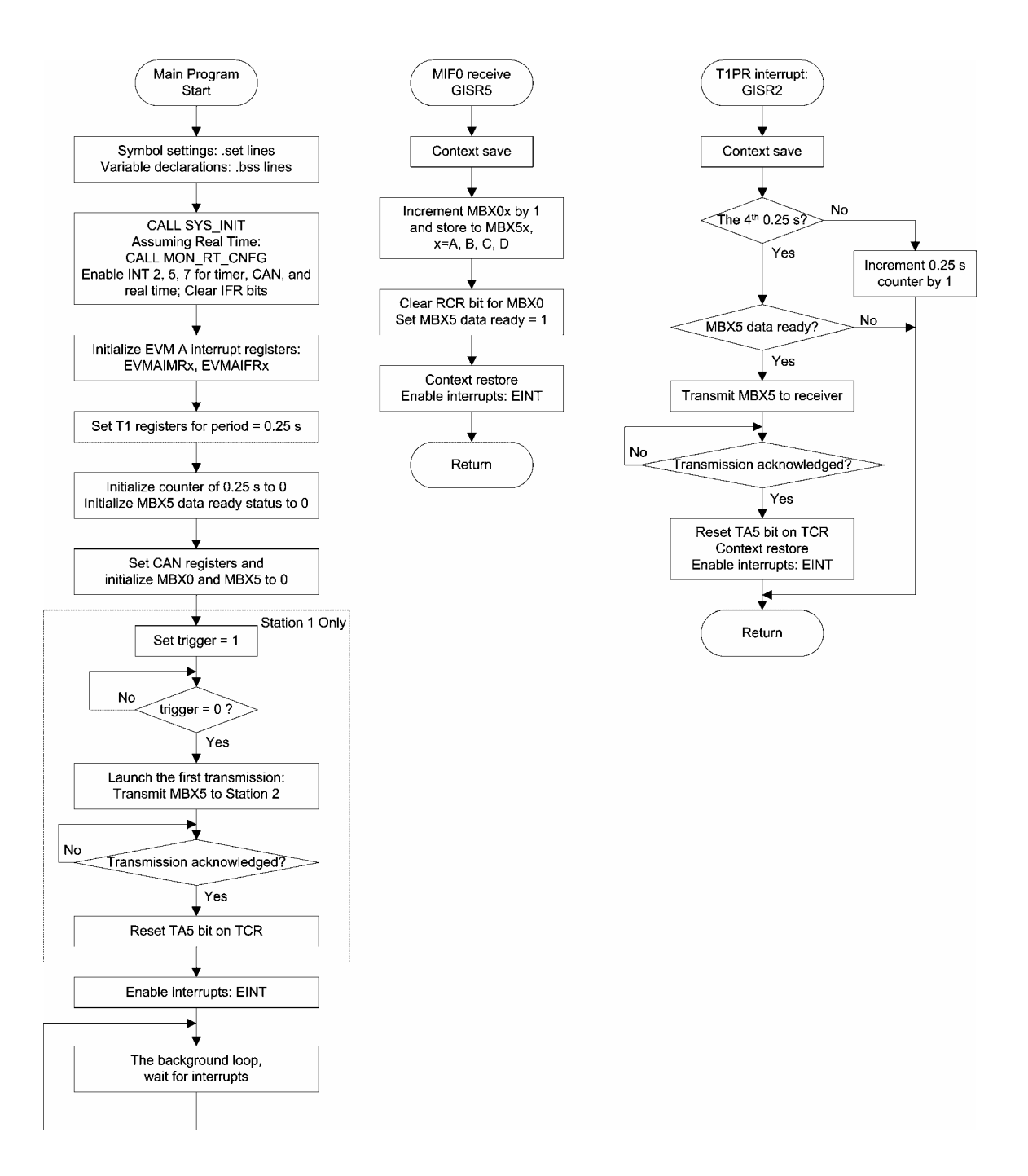